# UTILIZAÇÃO DO SOFTWARE EXCEL COM A FERRAMENTA VBA NA PREVISÃO DA CAPACIDADE DE CARGA UTILIZANDO MÉTODOS SEMI-EMPIRICOS EM FUNDAÇÕES DO TIPO ESTACA

### LEONAN LUIS PEROTTO SROCZYNSKI<sup>1</sup> BRUNO RODRIGUES DOS SANTOS <sup>2</sup>

RESUMO: Diversos ramos da Engenharia Civil utilizam da tecnologia para otimizar os processos de cálculos construtivos, facilitando desde a concepção estrutural até o orçamento da obra, são utilizados desde softwares até planilhas. Depois que uma planilha é desenvolvida, o profissional utiliza a mesma por anos até que seja necessário atualizar para normas mais novas, tornando o custo menor em relação a um software pago. Este trabalho teve como objetivo o desenvolvimento de uma planilha em Excel para otimizar os processos de cálculos da previsão de carga em estacas, utilizando de metodologias semi-empíricas. Desta forma realizou-se uma revisão de literatura, de modo a aprofundar o conhecimento sobre os tipos de estacas e métodos de cálculo como, por exemplo, Aoki-Velloso e Décourt-Quaresma. Tais métodos de cálculos são baseados na utilização da sondagem SPT (Standard Penetration Test), sendo a sondagem geotécnica mais utilizada no Brasil. Para o desenvolvimento da planilha, foi escolhido a linguagem de programação Visual Basic, tornando a experiência de utilização da ferramenta mais fácil. A planilha apresentou respostas aceitáveis na hora do cálculo, tornando útil a utilização da planilha para fins de aprendizagem.

PALAVRAS-CHAVE: Cálculo; Capacidade de carga; Planilha; Visual Basic.

### USE OF THE EXCEL SOFTWARE WITH A VBA TOOL IN FORECASTING LOAD CAPACITY USING SEMI-EMPIRICAL METHODS IN STAKE TYPE FOUNDATIONS

ABSTRACT: Several branches of Civil Engineering use technology to optimize construction calculation processes, facilitating from the structural design to the construction budget, they are used from software to spreadsheets, after a spreadsheet is developed, the professional uses it for years until there is upgrade to newer standards, making the cost less than paid software. This work aimed to develop an Excel spreadsheet to optimize the load forecasting calculation processes in piles, using semi-empirical methodologies. In this way, a literature review was carried out, in order to deepen the knowledge about the types of piles and calculation methods such as, for example, Aoki-Velloso and Décourt-Quaresma. Such calculation methods are based on the use of SPT (Standard Penetration Test), being the most used geotechnical survey in Brazil. For the development of the spreadsheet, the Visual Basic programming language was chosen, making the experience of using the tool easier. The worksheet presents acceptable answers at the time of calculation, using the useful use of the worksheet for learning purposes.

KEYWORDS: Battery capacity; Calculation; Spreadsheet; Visual Basic.

<sup>1</sup> Acadêmico de Graduação, Curso de Engenharia Civil, UNIFASIPE Centro Universitário, R. Carine, 11, Res. Florença, Sinop - MT. CEP: 78550-000. Endereço eletrônico: leo.nangta12@gmail.com

<sup>2</sup> Professor Mestre em Ciências Ambientais, Curso de Engenharia Civil, UNIFASIPE Centro Universitário, R. Carine, 11, Residencial Florença, Sinop - MT. CEP: 78550-000. Endereço eletrônico: brunorodriguessantos@hotmail.com.br

# 1. INTRODUÇÃO

As edificações estão sujeitas a vários tipos de carregamento como, por exemplo, o peso próprio e as cargas acidentais e excepcionais, como o vento, o qual incide na lateral de toda edificação, fazendo, assim, com que toda a estrutura composta por lajes, vigas, pilares e fundações resistam aos carregamentos solicitantes (CARVALHO e DE FIGUEIREDO FILHO, 2004).

Devido aos acidentes que podem ocorrer, por causa do carregamento aplicado sobre as fundações, verificou-se a importância de criar softwares e planilhas que facilitem os cálculos e gerem maior confiança e qualidade na obra. Desta forma, com o decorrer dos anos, houve a criação de softwares e planilhas para o dimensionamento de estacas, fazendo-se o serviço de cálculo mais ágil e reduzindo os possíveis erros e reduzindo o tempo necessário para efetuar os cálculos de capacidade de carga que eram produzidos manualmente, possibilitando testar diversos tipos de estacas buscando soluções mais efetivas com o nível dos lençóis freáticos existentes, buscando economia e disponibilidade dos equipamentos necessários para a confecção da fundação (VELLOSO e LOPES, 2011).

As planilhas de cálculo buscam facilitar o serviço por serem simples de compreender e práticas na hora de calcular novos valores. A utilização de Visual Basic torna a experiência de utilização da planilha mais didática, mostrando o passo a passo. Essa forma é denominada macro, um conjunto de códigos, ou instruções, com finalidade de executar uma operação preestabelecida (MANZANO, 2013).

A utilização destas planilhas na área de fundações profundas tem otimizado a realização de cálculos extensos da capacidade de carga de estacas, que demandam tempo para serem realizados manualmente. Sendo assim é indispensável o conhecimento das metodologias para estimativa da resistência estaca-solo. Por isto, este trabalho apresenta uma ferramenta que auxiliará no processo de dimensionamento de fundações profundas.

Desta forma, o objetivo do presente trabalho foi desenvolver uma planilha de cálculo utilizando da ferramenta de programação VBA para otimizar o processo de cálculo da capacidade de carga que possa ser aplicada em uma estaca.

### 2. REVISÃO DE LITERATURA

#### 2.1 Fundações

Fundação é uma estrutura construída em concreto, aço ou madeira, onde a ela é transferida as cargas da estrutura ao solo. É imprescindível a avaliação do solo, cabendo ao engenheiro a função de garantir algumas funções entre fundação e solo, como estabilidade, e que os recalques estejam dentro dos limites toleráveis (BUDHU, 2013).

De acordo com a NBR 6122: Projeto e execução de fundações, os elementos de fundações são responsáveis por resistir aos carregamentos e transmitir os esforços para o solo, podendo ser por sapatas, radier, estacas e tubulões, sendo a área de contato na base da fundação ou na área lateral (ABNT, 2010).

#### 2.2 Tipos de Estacas

Segundo a NBR 6122 (ABNT, 2010), estacas são elementos de fundações profundas realizadas por equipamentos, sem que haja descida de pessoas para execução, podendo ser fabricada de vários elementos como madeira, aço, concreto pré-moldado, moldado in loco ou mista, sendo uma combinação dos materiais anteriores.

#### 2.2.1 Estaca Pré-moldada de Concreto

De todos os materiais existentes na construção, o aço e o concreto, podem ser considerados os melhores para produção de estacas pré-moldadas, devido ao controle de qualidade, tanto para confecção do elemento quanto para cravação (HACHICH, 1998).

A cravação de estacas pré-moldadas de concreto pode ser realizada por meio de equipamentos que utilizam vibração, prensagem ou percussão. A escolha do método a ser empregado na cravação está dependente às características do projeto e do local. Pela maior eficiência é recomendado a utilização de martelos com pesos maiores e com altura de queda menor, como mostrado na NBR 6122 (ABNT, 2010).

A Tabela 1 apresenta as cargas nominais e as dimensões levando em conta apenas o aspecto estrutural das estacas pré-moldadas de concreto.

| Tipo de estaca          | Dimensões (cm) | Carga Usual (kN) | Carga Máxima (kN) |
|-------------------------|----------------|------------------|-------------------|
| Vibrada Quadrada Maciça | $20 \times 20$ | 250              | 400               |
| $\sigma = 6a10 MPa$     | 25 x 25        | 400              | 600               |
|                         | $30 \times 30$ | 550              | 900               |
|                         | 35 x 35        | 750              | 1200              |
| Vibrada Circular Vazada | $\phi$ 22      | 300              | 400               |
| $\sigma = 9a12 MPa$     | $\phi$ 25      | 450              | 550               |
|                         | $\phi$ 29      | 600              | 750               |
|                         | $\phi$ 33      | 700              | 800               |
| Vibrada Protendida      | $\phi$ 20      | 300              | 350               |
| $\sigma = 10 a 14 MPa$  | $\phi$ 25      | 500              | 600               |
|                         | $\phi$ 33      | 800              | 900               |
| Centrifugada            | $\phi$ 20      | 250              | 300               |
| $\sigma = 10a14 MPa$    | $\phi$ 26      | 400              | 500               |
|                         | $\phi$ 33      | 600              | 750               |
|                         | $\phi$ 42      | 900              | 1150              |
|                         | $\phi$ 50      | 1300             | 1600              |
|                         | $\phi$ 60      | 1700             | 2100              |

Tabela 1: Cargas nominais e dimensões de estacas Pré-moldadas de concreto

Fonte: Adaptado de Hachich et al. (1998).

### 2.2.2 Estaca Hélice Contínua

Esse tipo de estaca foi utilizado inicialmente nos países desenvolvidos na década de 1970. Chegou ao Brasil no final de 1980, trazendo consigo ótimas vantagens como, por exemplo, baixo nível de vibração e profundidades elevadas, tendo uma ótima aceitação na construção civil (VELLOSO; LOPES, 2011).

A execução da estaca do tipo hélice contínua se dá pela perfuração do solo por um trado helicontínuo em que, ao final da perfuração no momento de sua retirada é bombeada, o concreto através da haste que o compõe, introduzindo a armadura após o lançamento do concreto (ABNT, 2010).

A Tabela 2 apresenta as suas respectivas cargas nominais para estacas do tipo hélice contínua em função do diâmetro executado, considerando apenas a função estrutural da estaca.

| <b>Tabela 2.</b> Cargas hominals para estaçã do tipo hence continua |                |                  |                   |  |  |
|---------------------------------------------------------------------|----------------|------------------|-------------------|--|--|
| Estaca Hélice Continua                                              | Dimensões (cm) | Carga Usual (kN) | Carga Máxima (kN) |  |  |
| $\sigma = 5a6 MPa$                                                  | ф40            | 600              | 800               |  |  |
|                                                                     | $\phi$ 60      | 1400             | 1800              |  |  |
|                                                                     | $\phi$ 80      | 2500             | 3000              |  |  |
|                                                                     | $\phi$ 100     | 4000             | 4700              |  |  |

Tabela 2: Cargas nominais para estaca do tipo hélice contínua

Fonte: Adaptado de Velloso e Lopes (2011).

### 2.2.3 Estaca Franki

A estaca Franki foi desenvolvida na década de 1910, sendo uma estaca com ótimo custo, devido aos comprimentos menores, a base alargada e a realização da concretagem apenas onde era necessário para a estaca. Devido à vibração apresentada pelo método Standard, a estaca estava perdendo espaço. Desta forma, surgiram novas variantes como a Franki Tubada, Franki Mista, Franki com Fuste Vibrado e Franki Cravada com Ponta Aberta (VELLOSSO e LOPES, 2011).

As estacas Franki são caracterizadas pela cravação de um tubo, onde em seu interior é depositado areia e brita que é compactada por sucessivos golpes de um pilão, assim formando uma bucha que se adere ao tubo (ABNT, 2010).

Na Tabela 3 são apresentas as cargas e dimensões nominais levando em relação apenas os conhecimentos estruturais da estaca Frank.

| Tabela 9, Cargas e alliensões hommais atmzagas em estava i famífi |                |                    |                   |  |
|-------------------------------------------------------------------|----------------|--------------------|-------------------|--|
| Estaca Franki                                                     | Dimensões (cm) | Carga Nominal (kN) | Carga Máxima (kN) |  |
| $\sigma = 7.0 \; MPa$                                             | $\phi$ 30      | 450                | 800               |  |
|                                                                   | $\phi$ 35      | 650                | 1200              |  |
|                                                                   | $\phi$ 40      | 850                | 1600              |  |
|                                                                   | $\phi$ 45      | 1100               | 2000              |  |
|                                                                   | $\phi$ 52      | 1500               | 2600              |  |
|                                                                   | $\phi$ 60      | 1950               | 3100              |  |
|                                                                   | $\phi$ 70      | 2600               | 4500              |  |

Tabela 3: Cargas e dimensões nominais utilizadas em estaca Franki

Fonte: Adaptado de Velloso e Lopes (2011).

#### 2.2.4 Estaca Strauss

É um tipo de estaca moldada após a sua escavação no solo, necessitando-se apenas de equipamentos simples como um tripé com guincho, um pilão, uma ferramenta para escavação e alguns tubos para revestimento. A qualidade pode variar dependendo da equipe em questão que a executou (VELLOSO e LOPES, 2011).

A execução da estaca Strauss é realizada pela escavação do solo através de uma sonda e introdução de revestimento metálico simultaneamente e este processo. Chegando à profundidade desejada, inicia-se a concretagem com a retirada de forma gradual do revestimento metálico juntamente com o apiloamento do concreto (ABNT, 2010).

Na Tabela 4 pode-se observar quais são as cargas e dimensões nominais utilizadas na confecção de estacas Strauss levando em conta apenas os dados estruturais da estaca.

| Estaca Strauss        | Dimensões (cm) | Carga Nominal (kN) |
|-----------------------|----------------|--------------------|
| $\sigma = 3$ a4.0 MPa | $\phi$ 25      | 150                |
|                       | $\phi$ 32      | 250                |
|                       | $\phi$ 38      | 350                |
|                       | $\phi$ 45      | 500                |

Tabela 4: Cargas e dimensões nominais utilizadas em estaca Strauss

Fonte: Adaptado de Velloso e Lopes (2011).

### 2.3 Standard Penetration Test (SPT)

O ensaio SPT tem por finalidade a designação da compacidade de solos granulares sendo areias e siltes arenosos, e da consistência de solos argilosos, sendo argila e siltes argilosos (VELLOSO; LOPES, 2011).

No Brasil, as sondagens a percussão simples reconhecimento com SPT são regidas pela NBR 6484: Solo - Sondagens de simples reconhecimentos com SPT - Método de ensaio (ABNT, 2001), que tem por objetivo prescrever o mecanismo de execução das sondagens de simples reconhecimento.

Durante a escavação, devem ser registradas as profundidades das camadas detectadas por análise tátil-visual e alteração de coloração. São realizadas escavações a cada 1 m, utilizando-se um martelo de 65 kg com queda livre de 75 cm, anotando-se o número de golpes para cravação de cada fração de 15 cm do amostrador padrão. Quando a cravação atinge os 45 cm, a resistência a penetração (NSPT) é adotado da somatória do número de golpes da segunda e terceira etapa de penetração (ABNT, 2001).

#### 2.4 Método para Previsão de Carga

No Brasil, o SPT é o ensaio geotécnico mais empregado em projetos de fundações e, por esse motivo, pesquisadores tem interesses em desenvolver metodologias para o cálculo da capacidade de carga, dispondo-se de dados adquiridos por este ensaio (CINTRA; AOKI, 2010; VELLOSO; LOPES, 2010).

#### 2.4.1 Aoki-Velloso

O método de Aoki e Velloso (1975) foi desenvolvido a partir de estudos comparando os resultados de provas de cargas em estacas e de SPT, podendo ser utilizados os valores obtidos do SPT como os do ensaio CPT (Cone Penetration Test) (VELLOSO; LOPES, 2011).

Uma vez determinada a capacidade estrutural da estaca, é essencial compreender que uma estaca submetida a um carregamento vertical irá resistir a essa solicitação parcialmente pela resistência ao cisalhamento provocada ao longo do fuste e, relativamente pelas tensões normais geradas ao nível de sua ponta (HACHICH et al., 1998).

Considerando-se que o fuste da estaca atravessa "N" camadas distintas de solo. Segundo Aoki-Velloso (1975; VELLOSO e LOPES, 2010) a capacidade de carga pode ser expressa pela equação 1.

$$
R = \frac{K \times Np}{F1} \times Ap + \frac{U}{F2} \times \sum_{1}^{n} (\alpha \times K \times Nl \times \Delta l)
$$
 (1)

Onde:

: Capacidade de carga; Ap: Área da seção transversal da ponta; ∝: Função de tipo do solo;  $K:$  Tipo de solo; : Índice de resistência a penetração na cota de apoio; : Índice de resistência a penetração médio; ∆: Segmento da estaca a ser calculado; : Perímetro da estaca; F1 e F2: Tipo de Estaca

F1 e F2 são os coeficientes de transformação que englobem o tipo de estaca, como mostrado na Tabela 5.

| Tipo de Estaca         | г.   | F2            |
|------------------------|------|---------------|
| Frank                  | 2,50 | 5,00          |
| Metálica               | 1,75 | 3,50          |
| Pré-moldada            | 0,80 | $2 \times F1$ |
| Escavada               | 3,0  | $2 \times F1$ |
| Hélice Continua, Ômega | 2,0  | $2 \times F1$ |

Tabela 5: Fatores de correção F1 e F2

Fonte: Adaptado de Aoki e Velloso (1975).

O coeficiente K e o atrito  $\infty$  podem ser expressos como mostrado na Tabela 6.

| Tipo de Solo         | K(MPa) | $\propto (%)$ |
|----------------------|--------|---------------|
| Areia                | 1,00   | 1,40          |
| Areia Siltosa        | 0,80   | 2,00          |
| Areia Silte-Argilosa | 0,70   | 2,40          |
| Areia Argilosa       | 0,60   | 3,00          |
| Areia Argila Siltosa | 0,50   | 2,80          |
| Silte                | 0,40   | 3,00          |
| Silte Arenosa        | 0,55   | 2,20          |
| Silte Areno-Argilosa | 0,45   | 2,80          |
| Silte Argiloso       | 0,23   | 3,0           |
| Silte Argilo-Arenoso | 0,25   | 3,00          |
| Argila               | 0,20   | 6,00          |
| Argila Arenosa       | 0,35   | 2,40          |
| Argila Areno-Siltosa | 0,30   | 2,80          |
| Argila Siltosa       | 0,22   | 4,00          |
| Argila Silto-Arenosa | 0,33   | 3,00          |

Tabela 6: Coeficiente  $K$  e razão de atrito  $\propto$ 

Fonte: Adaptado de Aoki e Velloso (1975).

### 2.4.2 Décourt-Quaresma

O método de Décourt-Quaresma consiste em calcular a resistência de ponta e o atrito lateral na estaca, utilizando-se coeficientes conhecidos e tabelados para cada tipo de solo e cada tipo de estaca que o método é composto (VELLOSO; LOPES, 2011).

Apresenta um processo da verificação da capacidade de carga de estacas com informação dos valores N do ensaio SPT (HACHICH et al. 1998). Segundo *Décourt-*Quaresma (1978; CINTRA e AOKI, 2011) a resistência da estaca é obtida pela equação 2.

$$
R = C \times Np \times Ap + 10\left(\frac{NI}{3} + 1\right) \times St \tag{2}
$$

Onde:

: Capacidade de Carga; : Fator característico do solo; : Valor médio de resistência a penetração na ponta; Ap: Área da seção transversal da ponta; : Índice de resistência a penetração SPT ao longo do fuste; St: Área de contato lateral.

Os valores do fator característico do solo (C) são retirados da Tabela 7.

| Tabela 7: Coeficiente característico do solo C |        |  |  |
|------------------------------------------------|--------|--|--|
| Tipo do Solo                                   | C(KPa) |  |  |
| Argila                                         | 120    |  |  |
| Silte Argiloso                                 | 200    |  |  |
| Silte Arenoso                                  | 250    |  |  |
| Areia                                          |        |  |  |

Fonte: Adaptado de *Décourt* e Quaresma (1978).

### 2.5 Capacidade de Carga Admissível

Classifica-se como admissível a carga obtida da utilização de um coeficiente de segurança com valor igual a dois em relação à carga de ruptura, outra maneira é admitir coeficientes de segurança diferente para atrito lateral e ruptura de ponta (HACHICH et al., 1998) (Equação 3).

Carga admissível = 
$$
\frac{Carga de Ruptura}{Factor de Segurança}
$$
 (3)

O método de Aoki-Velloso (1975) utiliza do fator de segurança determinado pela NBR 6122 (ABNT, 2010), referindo-se a carga admissível, a metade do valor da capacidade de carga de ruptura da estaca, expresso na equação 4.

$$
Padm = \frac{R}{2} \tag{4}
$$

O método de Décourt-Quaresma considera o coeficiente de segurança diferente tanto para atrito lateral quanto para carga de ruptura de ponta, sendo os valores 1,3 e 4,0 proporcionais ao fator de segurança de carga por atrito lateral e carga de ponta conforme expresso na equação 5 (VELLOSO e LOPES, 2010).

$$
Padm \le \begin{cases} \frac{Rp}{4} + \frac{Rl}{1,3} \\ \frac{R}{2} \end{cases}
$$
 (5)

#### 2.6 Visual Basic

John Kemeny e Thomas Kurtz foram os desenvolvedores da linguagem de programação para estudantes, conhecida como Basic, tornando mais fácil a aprendizagem de programação. Em 1991 foi apresentado pela Microsoft o Visual Basic, ganhando várias atualizações até o ano de 2001, quando a Microsoft introduziu no suporte .NET de programação. Em 2012 foi criado o pacote Visual Studio, com uma ampla capacidade de unificar várias linguagens de programação (MANZANO, 2014).

A programação em Visual Basic é a linguagem de programação que os iniciantes podem aprender facilmente, tendo como introduzir objetos gráficos na tela, determinando sua aparência e comportamento. Ele também possibilita aos programadores mais avançados criem aplicações versáteis para Windows (PERRY, 1999).

### 3. MATERIAL E MÉTODOS

A planilha funcionará da seguinte maneira: na primeira parte o usuário visualiza dois botões, um para ver o tutorial de como funciona a planilha e outro para iniciar, após o usuário visualizar o tutorial ele poderá iniciar os cálculos apertando no botão "Iniciar", na sequência terá de colocar os dados da sondagem SPT com a resistência a penetração (NsPT) e o tipo de solo em cada camada da sondagem, colocar o tipo de estaca podendo ser moldadas in loco ou pré-moldadas e suas dimensões e formatos nas suas respectivas células.

Caso o usuário tiver dúvidas em qual tipo de estaca irá trabalhar, ele poderá acessar uma aba da planilha para sanar suas dúvidas e assim escolher qual estaca e suas respectivas dimensões.

Após o término do preenchimento de informações para dar início ao cálculo, o usuário irá apenas apertar o botão "Calcular" e será direcionado à aba Resultados com as cargas admissíveis calculas pelos dois métodos existentes na planilha.

Após o resultado aparecer na tela, o usuário terá 3 opções de botões, dois para escolher e visualizar o tipo de cálculo que foi realizado pela planilha e outro para voltar a primeira aba de entrada de dados na qual ele poderá limpar toda a planilha para iniciar um novo cálculo.

As ferramentas que foram utilizadas no desenvolvimento da planilha foram um computador com Windows 10 PRO, pacote Office e acesso à internet.

Foi confeccionado ainda um questionário online com 4 perguntas e enviado para 10 acadêmicos de engenharia civil que cursam ou já cursaram a matéria de Fundação 2 como forma de perceber se a planilha teria a aceitação dos mesmos.

# 4. RESULTADOS E DISCUSSÃO

### 4.1 Planilha

A partir da metodologia empregada neste trabalho, obteve-se como resultado a planilha "Estacas 1.0" com a funcionalidade de acelerar e automatizar os cálculos da capacidade de carga em fundações do tipo estaca utilizando de metodologias semi-empíricas para chegar ao resultado final.

Na primeira aba (Figura 1), tem uma tela onde possui o nome e o botão iniciar, que redirecionará a para a aba seguinte que dará início ao processo de cálculo.

Figura 1: Tela inicial do programa

Previsão da Capacidade de Carga em Fundações por Estacas

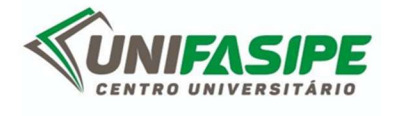

 $A_{hmo}$ Leonan Luis Perotto Sroczynski leo.nangta $12@$ gmail.com

Orientador **Bruno Rodrigues Santos** brunorodriguessantos@hotmail.com.b

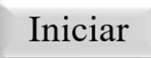

Fonte: Própria (2020).

Após apertar o botão iniciar, a planilha irá para a aba "Entrada de Dados" (Figura 2), que o usuário poderá de fato pré-estabelecer os parâmetros para calcular a resistência da estaca. Neste processo de cadastro todas as informações estarão salvas nas suas respectivas células editáveis, evitando assim que o usuário da ferramenta não coloque informações desnecessárias.

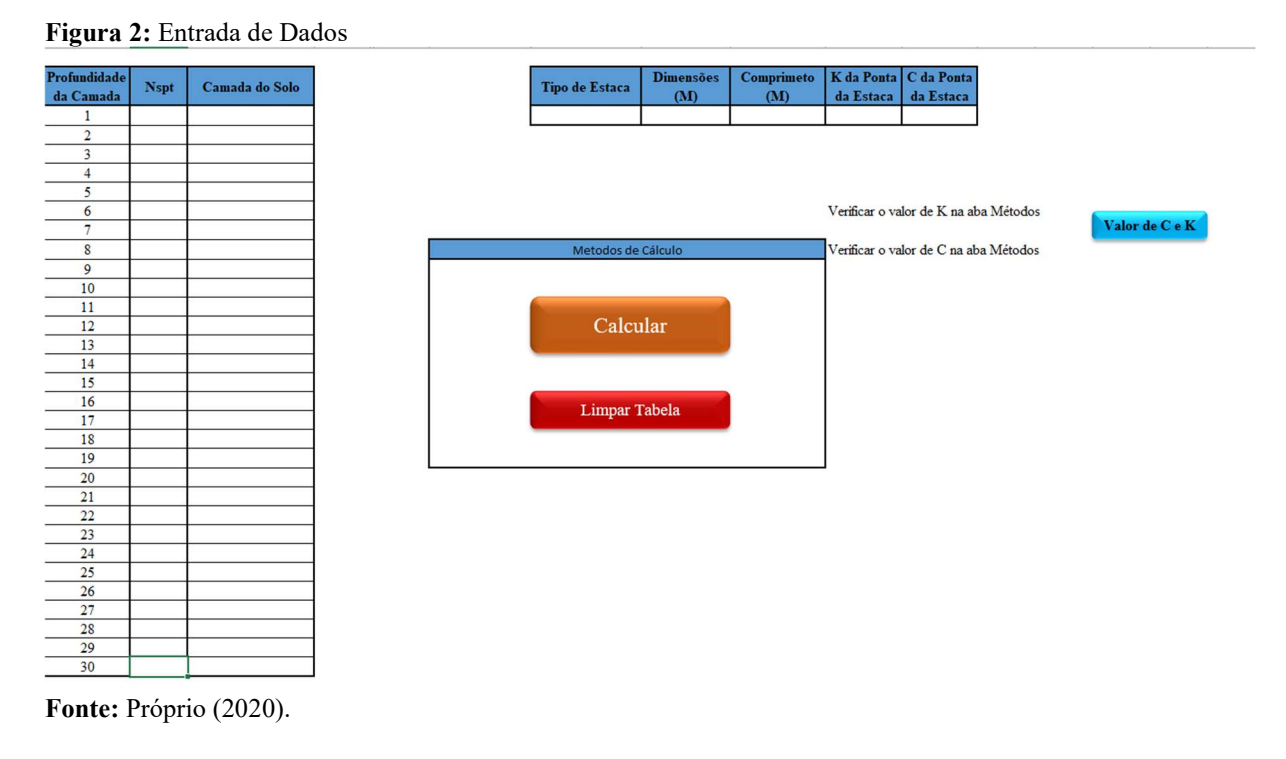

Após o cadastro (Figura 3) de todas as informações necessárias, o usuário irá clicar no botão "Calcular" que a macro pré-estabelecida fará todo o processo de cálculo para os dois métodos semi-empíricas existentes na planilha. Após toda a linha de código ser efetuada, será direcionada a aba "Resultados" (Figura 4), onde todos os dois resultados de carga admissível pré-estabelecida pelos métodos de cálculos sejam verificados e o menor de cada método seja apresentado ao usuário da ferramenta.

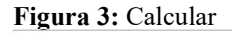

| Profundidade   | <b>Nspt</b>         | Camada do Solo                             |
|----------------|---------------------|--------------------------------------------|
| da Camada      |                     |                                            |
| $\overline{2}$ | 8<br>$\overline{7}$ | Argila Siltoarenosa                        |
| $\overline{3}$ | $\overline{7}$      | Argila Siltoarenosa<br>Argila Siltoarenosa |
| $\overline{4}$ | 9                   | Argila Siltoarenosa                        |
| 5              | $\overline{7}$      | Areia Siltosa                              |
| 6              | 10                  | Areia Siltosa                              |
| $\overline{7}$ | 9                   | Areia Siltosa                              |
| 8              | $\overline{9}$      | Silte Arenoso                              |
| 9              | 10                  | Silte Arenoso                              |
| 10             | 10                  | Silte Arenoso                              |
| 11             | $\mathbf{9}$        | Silte Arenoso                              |
| 12             | 12                  | Silte Arenoso                              |
| 13             | $\mathbf{1}$        | Argila                                     |
| 14             |                     |                                            |
| 15             |                     |                                            |
| 16             |                     |                                            |
| 17             |                     |                                            |
| 18             |                     |                                            |
| 19             |                     |                                            |
| 20             |                     |                                            |
| 21             |                     |                                            |
| 22             |                     |                                            |
| 23<br>24       |                     |                                            |
| 25             |                     |                                            |
| 26             |                     |                                            |
| 27             |                     |                                            |
| 28             |                     |                                            |
| 29             |                     |                                            |
| 30             |                     |                                            |

Fonte: Próprio (2020).

Figura 4: Resultados

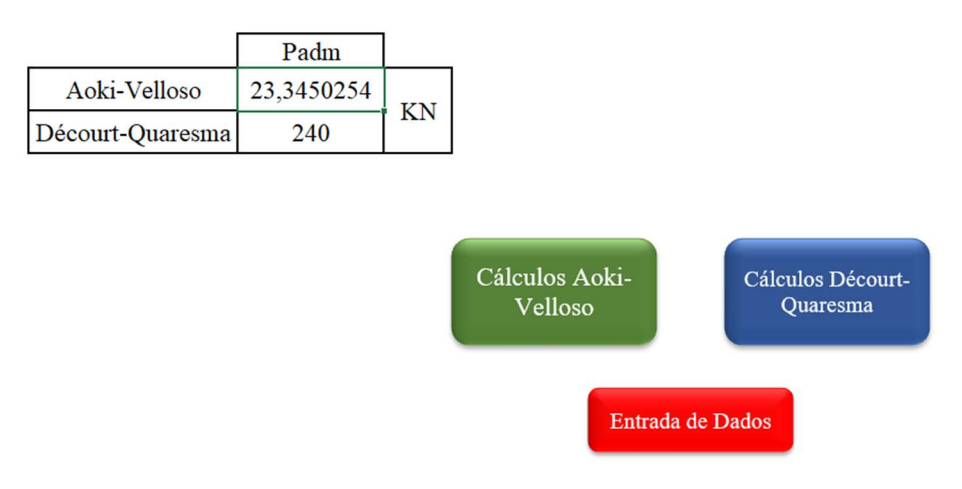

Fonte: Próprio (2020).

Se o usuário da ferramenta desejar ver como os cálculos foram realizados ele poderá ver apertando no botão com o nome de cada método (Figura 4).

Sendo o método Aoki-Velloso (Figura 5) e Décourt-Quaresma (Figura 6), e toda vez que ele desejar voltar bastar apertar o botão "Resultados" que será direcionado a aba "Resultados", onde ele poderá variar de método ou voltar para entrada de dados e dar sequência em outro cálculo.

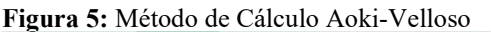

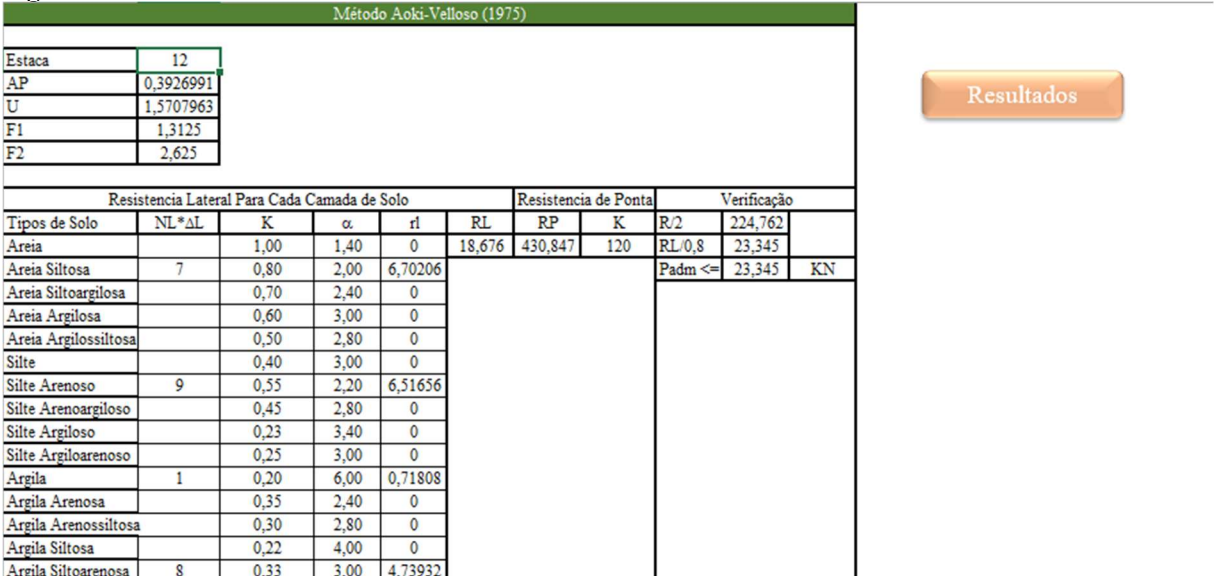

Fonte: Próprio (2020).

#### Figura 6: Método de Cálculo Décourt-Quaresma

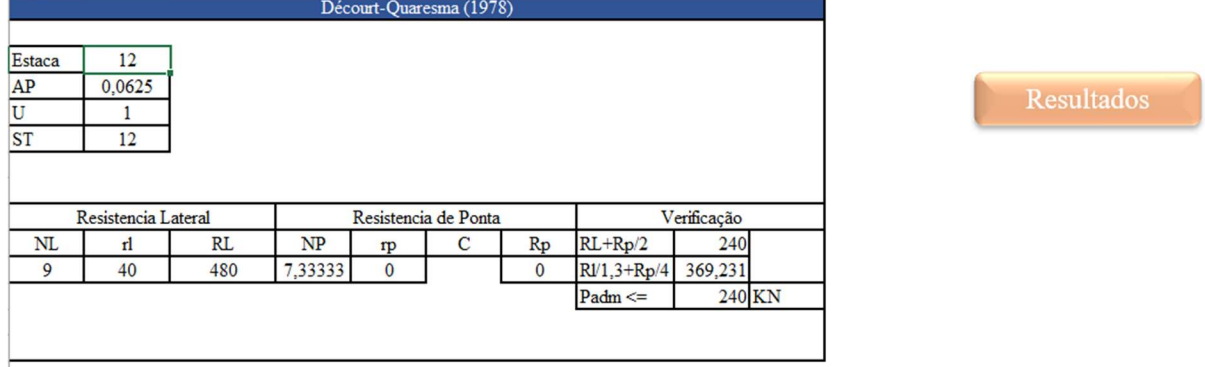

Fonte: Próprio (2020).

Por último para realizar a limpeza de todas as informações registradas na planilha basta apertar no botão "Limpar Tabela" (Figura 7) que todas e quaisquer informações do último cálculo serão apagadas para não dar interferência nos próximos cálculos que serão realizados.

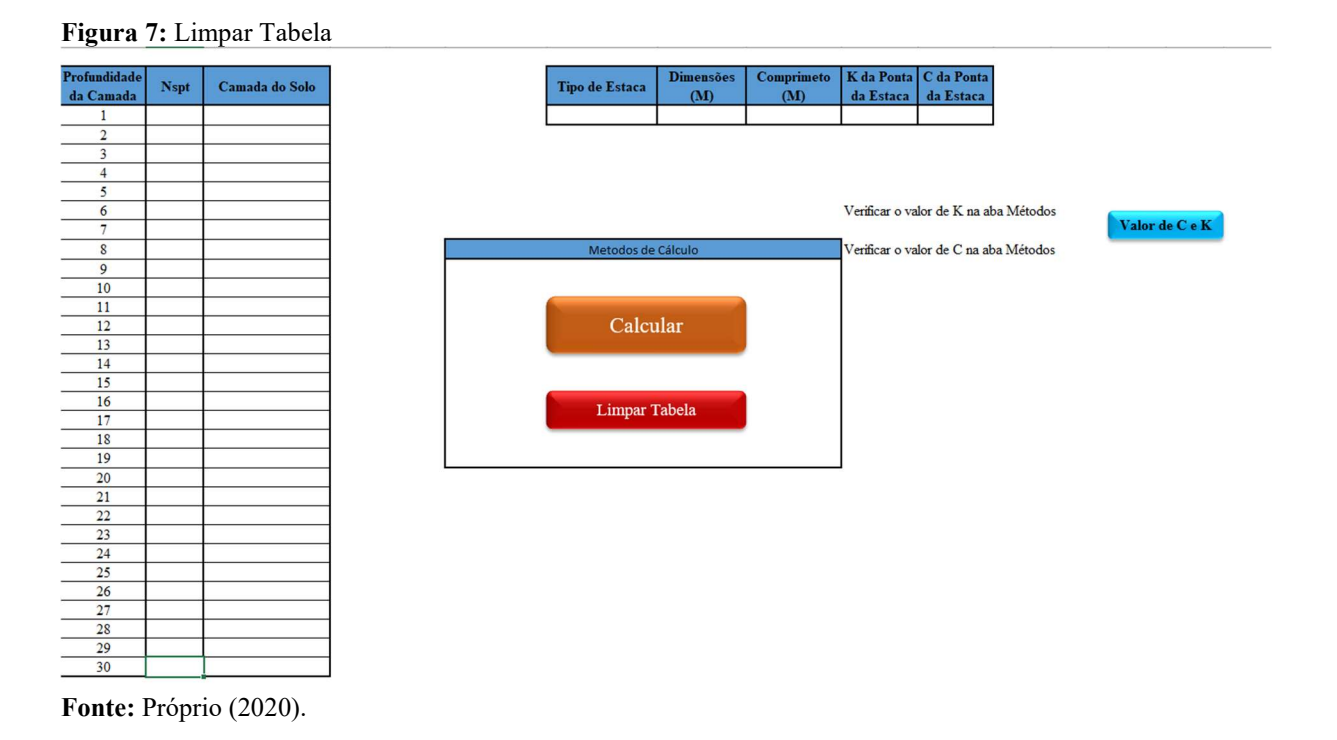

#### 4.2 Questionário de Aceitabilidade

A tabela 1 a seguir mostra os resultados para as perguntas 1 e 2 do questionário. Observa-se que para as perguntas 1 e 2 os entrevistados deram notas de 4 a 5, mostrando que a planilha tem uma boa aceitabilidade pelos acadêmicos.

|              | Perguntas                |                                                                              |  |
|--------------|--------------------------|------------------------------------------------------------------------------|--|
| <b>Notas</b> |                          | 1– De 0 a 5 qual nota você dá à planilha? 2–De 0 a 5 que nota você dá para a |  |
|              | Onde 0 é ruim e 5 ótimo. | Interface? Onde 0 é ruim e 5 ótimo.                                          |  |
|              |                          |                                                                              |  |
|              |                          |                                                                              |  |
|              |                          |                                                                              |  |
|              |                          |                                                                              |  |
|              | 30%                      | 20%                                                                          |  |
|              | 70%                      | 80%                                                                          |  |

Tabela 8: Resultado Questionário

Fonte: Própria (2020).

Para a pergunta de número 3 do questionário (encontrou alguma dificuldade na utilização da planilha? Se sim quais?), 80% dos entrevistados não encontraram dificuldades na utilização da planilha. Já 20 % dos entrevistados apontaram dificuldades na parte de lançar os dados na planilha.

Para a pergunta de número 4 do questionário (na sua opinião a planilha atende o que foi proposto (calcular a capacidade de carga de estacas?) 100% dos entrevistados apontam que a planilha realiza o que foi proposto, facilitando os cálculos realizados pelos acadêmicos na disciplina de fundação 2.

### 5. CONCLUSÃO

Foi desenvolvido neste trabalho uma planilha em Excel utilizando a ferramenta Visual Basic, que tem a finalidade de automatizar o processo de cálculo da capacidade de carga de estacas utilizando metodologias semi-empíricas.

Os resultados obtidos com a utilização do programa foram validados através de uma comparação com resultados fornecidos de exercícios resolvidos em sala na disciplina de fundações 2. Observou-se que a planilha apresenta resultados muito próximo com os fornecidos pelas atividades.

Os resultados obtidos por meio da realização do questionário online aos acadêmicos de engenharia fornecem dados que apontam com um bom nível de aceitação e que atende ao que foi proposto.

Desta forma, o programa apresenta resultados satisfatórios, tornando-o válido para utilização como ferramenta para fins de aprendizagem, otimização e facilitação na realização de cálculos.

## REFERÊNCIAS BIBLIOGRÁFICAS

ASSOCIAÇÃO BRASILEIRA DE NORMAS TÉCNICAS. NBR 6122: Projeto e Execução de Fundações. Rio de Janeiro, 2010.

ASSOCIAÇÃO BRASILEIRA DE NORMAS TÉCNICAS. NBR 6484: Solo – Sondagens de simples reconhecimento com SPT – Método de ensaio. Rio de Janeiro, 2001.

ALONSO, U.R. Execução de fundações profundas: estacas pré-moldadas. In: HACHICH, W.; FALCONI, F.F.; SAES, J.L.; FROTA, R.G.Q.; CARVALHO, C.S.; N IYAMA, S. (Org.). Fundações: teoria e prática. 2. ed. São Paulo: Pini, 1998.

BUDHU, M. Fundações e estruturas de contenção, 1 Ed – Rio de Janeiro: LTC, 2013.

CARVALHO, R. C.; DE FIGUEIREDO FILHO, J. R. Cálculo e detalhamento de estruturas usuais de concreto armado: segundo a nbr 6118:2003. [S.I.] EDUFSCAR, 2004.

CINTRA, J.C.A.; AOKI, N. Fundações por estacas: projeto geotécnico. São Paulo: Oficina de Textos, 2011.

COSTA, E. C.; BARONI, M.; MORO, G. B. Desenvolvimento de software para Cálculo da Capacidade de Carga de Fundações Profundas. VIII Seminário de Engenharia Geotécnica do Rio Grande do Sul - UNISINOS - Universidade do Vale dos Sinos – São Leopoldo, GEORS 2015.

DE ALENCAR VELLOSO, D.; DE REZENDE LOPES, F. Fundações: critérios de projeto, investigação do subsolo, fundações superficiais, fundações profundas. [s.l.] Oficina de Textos, 2011.

FALCONI, F.F.; SOUZA FILHO, J.; FÍGARO, N.D. Execução de fundações profundas estacas escavadas sem lama bentonítica. In: HACHICH, W.; FALCONI, F.F.; SAES, J.L; FROTA, R.G.Q.; CARVALHO, C.S.; NIYAMA, S. (Org.) Fundações: teoria e prática. 2. Ed. São Paulo: Pini, 1998.

GARCIA, A.L.G. Introdução a Programação – 500 Algoritmos Resolvidos. São Paulo: Campus, 2002.

HACHICH, W. C. Fundações: teoria e prática. [s.l.] Pini, 1998.

LOPES, F.R.; VELLOSO, D.A. Fundações - volume completo. São Paulo: Oficina de Textos, 2010.

MAIA, C.M. Estacas tipo Franki. In: HACHICH, W et al. (Edit.) Fundações: teoria e pratica. 2. Ed. São Paulo: PINI 1998.

MANZANO, J. A. N. G. Estudo Dirigido de *Microsoft®* Visual Basic Express 2013. [s.l.] Editora Érica, 2014.

MANZANO, J.A. N. G. Estudo Dirigido de Microsoft® Excel 2013 Avançado / José Augusto N. G. Manzano, André Luiz N. G. Manzano – 1, ed. – São Paulo: Érica, 2013.

NETO, A. D. F. N. História das Fundações. In: Fundações: teoria e prática, 2 Ed – São Paulo: Pini, 1998.

PEREIRA, C. Sondagem SPT: O que é e como é feito esse ensaio. Escola Engenharia, 2018. Disponível em: https://www.escolaengenharia.com.br/sondagem-spt/. Acesso em: 28 de setembro de 2019.

PERRY, G.M. Aprenda em 21 dias Visual Basic 6 / Greg Perry: Tradução Edson Furmankiewinz, Docware Traduções Técnicas – Rio de Janeiro: Elsevier, 1999.

SCHINAID, F. Ensaios de campo e suas aplicações à engenharia de fundações. [s.I.] Oficina de Textos, 2000.

VELLOSO, Dirceu de Alencar; LOPES, Francisco de Rezende. Fundações. Fundações Profundas. São Paulo: Oficina de Textos, 2010 (v.2).